# *SERVICE HOURS*  ON SYNCDIN

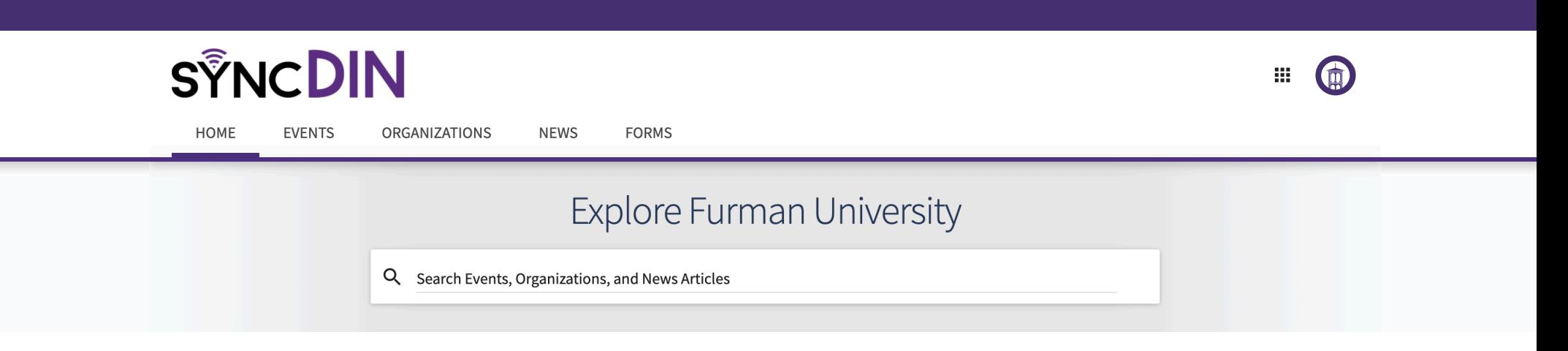

PLEASE LOG YOUR HOURS!

## UNDERSTANDING SERVICE ENGAGEMENT IS VITAL FOR MEASURING OUR IMPACT IN THE GREENVILLE COMMUNITY

# *STEP 1:* ACCESS THE SYNCDIN PORTAL AND LOG IN WITH YOUR NETWORK ID >> FURMAN.CAMPUSLABS.COM/ENGAGE

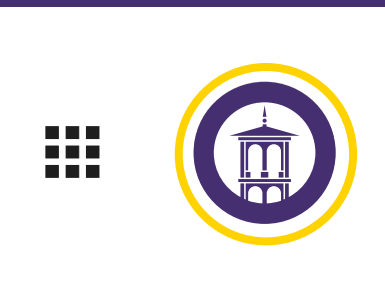

**SELECT** SERVICE HOURS FROM THE MENU

Experiences

**Service Hours** 

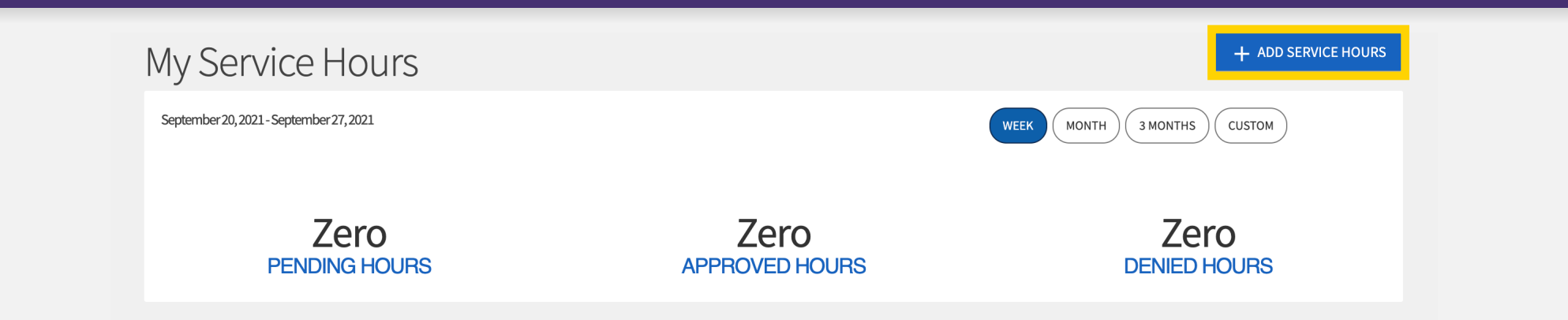

# STEP 3: CLICK THE BLUE + SERVICE HOURS

**Add Service Hours** 

*STEP 2:* CLICK YOUR PROFILE CIRCLE IN THE TOP RIGHT CORNER

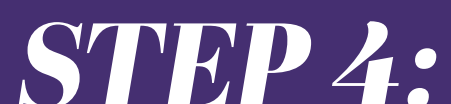

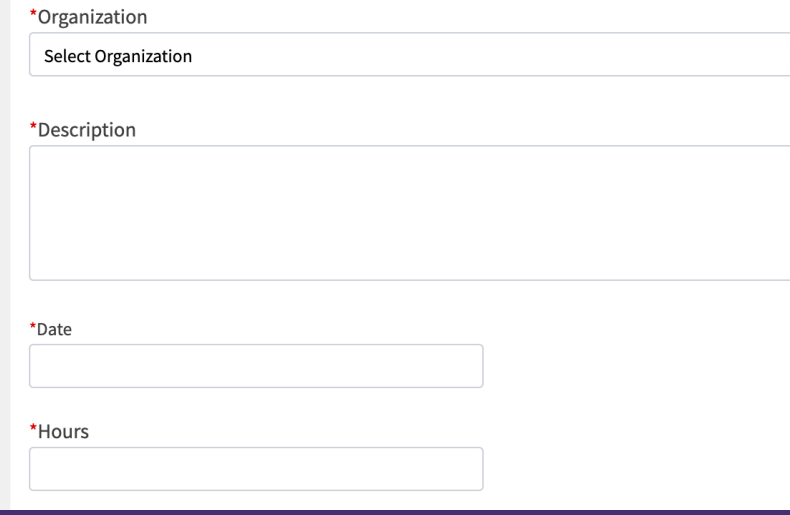

FILL IN THE APPROPRIATE INFORMATION >> ORGANIZATION, DESCRIPTION, DATE, HOURS, MINUTES, VERIFICATION CONTACT

### FOR ORGANIZATION >> HELLER SERVICE CORPS FOR VERIFICATION CONTACT >> HELLER@FURMAN.EDU